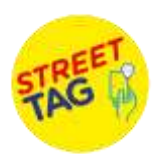

## **Tips for Parents/Guardians to add a child as a player in their team!!!**

1. Make sure your child has an Email Id.

## 2. A parent can add max 2 children as players P1 and P2.

- 3. Click on add player icon on the main map screen of the app.
- 4. Fill in all the details to add a player.

(Please input User-id as the last 4 digits of your FAST card number) (If applicable)

5. Go to the main menu on the Street Tag app and click on Settings and then go to Profile option.

6. Select Add P1 and P2optionsn.

Once a child is added as a player. You can see the P1/ P2 option on the main screen.

While tagging with your children, please click on P1/P2 to scan a tag for them.

**If you ever face any issues with the app, don't hesitate to contact us by raising a support ticket through the app settings, or through our website, or email us, or through our social media channels.** 

**We wish you a Happy Tagging playful experience with lots of prizes to be earned!!**